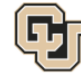

## **Music Theory and Ear Training Assessment Exams – Study Guide and Instructions**

All Music & Entertainment Industry Studies Department audition track applicants must complete the Music Theory and Ear Training Assessment Exams to help the MEIS Department evaluate whether the student has the basic music skills needed for success in an audition track program. Non-audition track applicants are not required to complete the exams. All MEIS audition track applicants must complete both exams regardless of any transfer courses or AP credit in Music Theory or Ear Training/Aural Skills.

## **Study Guide for Music Theory and Ear Training Assessment Exams**

Ear Training Assessment Exam

- A mp3 file will play audio examples for the questions.
- In hearing a series of two pitches, identify if the second is higher, lower, or the same as the first.
- Identify the rhythm that is heard from the notated choices.
- Identify the melody that is heard from the notated choices.
- Identify the interval that is heard (major  $2^{nd}$ , major  $3^{rd}$ , perfect  $5^{th}$  or major  $7^{th}$ ).
- Identify the triad that is heard (major, minor, and diminished).
- Identify the scale that is heard (major or natural minor).

## Music Theory Assessment Exam

- Know the Circle of 5ths and how it is used with key signatures.
- Identify major and minor key signatures.
- Understand relative major and minor key relationships.
- Name notes on a piano keyboard.
- Identify whole step and half step intervals.
- Identify diatonic and chromatic intervals (minor  $2^{nd}$ , major  $2^{nd}$ , perfect  $4^{th}$ , augmented  $4^{th}$ , etc.).
- Spell and identify major, minor, diminished, and augmented triads.
- Identify major, natural minor, harmonic minor, and melodic minor scales.
- Identify if a measure has the correct number of beats.
- Identify the missing note value in a measure.
- Recognize musical symbols (clefs, D.C., D.S., Coda, Fine, repeat signs, dynamic markings, etc.).

## **Instructions for Taking the Music Theory and Ear Training Assessment Exams**

- 1) Students can self-enroll in the course by going to https://canvas.instructure.com/enroll/KTAXYR. Alternatively, students sign up at https://canvas.instructure.com/register and use the following join code: **KTAXYR**.
- 2) Enter your full name (first and last name as it appears on your application) and agree to the terms of use.
- 3) On the left-hand side of the page locate the course menu. Click on "Quizzes." There are two boxes on this page. One for the Ear Training Assessment Exam and one for the Music Theory Assessment Exam. Please begin with the Ear Training Assessment Exam. Click on the title of the exam, highlighted in blue. When you are ready to begin, click on the button, "Take the Quiz."
- 4) The exam will open at this time and the time clock will begin. Please locate the black box under Question 1 and click on the Play (►) symbol. The audio file will begin to load and will begin at 00:05 seconds. **You may pause, stop, and/or rewind the audio once it starts playing, but please be aware this will limit your chances of finishing the exam. You have 14 minutes to complete the exam.**
- 5) When you are finished click on the button "Submit Quiz." You will be notified when there are five minutes and one minute remaining. If you do not complete the exam in the allotted time your results will be automatically submitted. You may review your answers after you submit the exam.
- 6) Now you must complete the Music Theory Assessment Exam. Locate the course menu again on the left-hand side of the page. Click on "Quizzes." Click on the title of the exam, highlighted in blue. When you are ready to begin, click on the button, "Take the Quiz."
- 7) The exam will open at this time and the time clock will begin. It may take a few seconds to completely load the images for the questions. **You have 25 minutes to complete the exam.**
- 8) When you are finished click on the button "Submit Quiz." You will be notified when there are five minutes and one minute remaining. If you do not complete the exam in the allotted time your results will be automatically submitted. You may review your answers after you submit the exam.
- 9) Locate the course menu again on the left-hand side of the page. Click on "Grades." You will see your score for each exam and your average percentage. The MEIS Office receives your grade automatically so there is no need to send your scores to us.